# コンパイラ演習資料(javacc) 担当:佐々木晃

□演習問題 B0 (締め切り=2009/06/15 演習中の回収時)

問題番号: B0 課題名:コンパイラの作成準備 出題日:06/08 課題:JavaCC の設定と準備 本演習資料にしたがって、中置記法による算術式(四則演算、括弧が使える)を逆ポーランドによる式 に変換せよ。

(参考、コンパイラ作成1)

http://cis.k.hosei.ac.jp/~asasaki/lect/compiler/2008A/problem/problem1.htm

# 0. javacc について。

詳しくは、中田先生のページを参照

http://cis.k.hosei.ac.jp/~nakata/lectureCompiler/JavaCC/index.html

その他、http://cis.k.hosei.ac.jp/~asasaki/lect/compiler/の JavaCC の項目を参考にせよ。

### 1. javacc のインストール (Eclipse-plugin を利用)

説明は下記にある。 Eclipse JavaCC Plugin Home

http://eclipse-javacc.sourceforge.net/

下記からダウンロード SourceForge.net: JavaCC Eclipse Plugin http://sourceforge.net/projects/eclipse-javacc

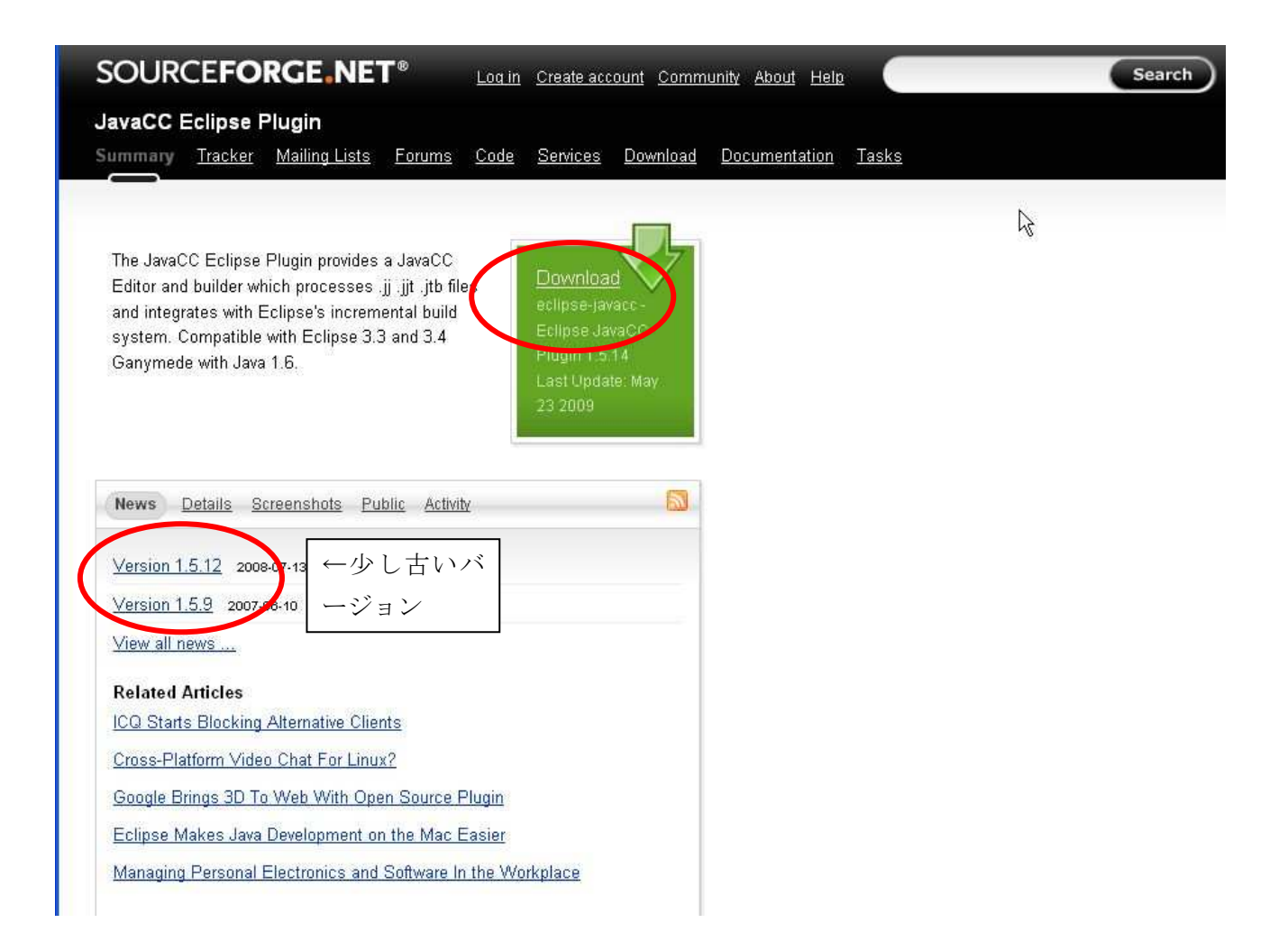

インストール。アーカイブを展開(解凍)した中には、features と plugins というフォルダが含まれる。 この中身を利用している Eclipse のルートフォルダにある features, plugins のそれぞれに入れてやれば よい。

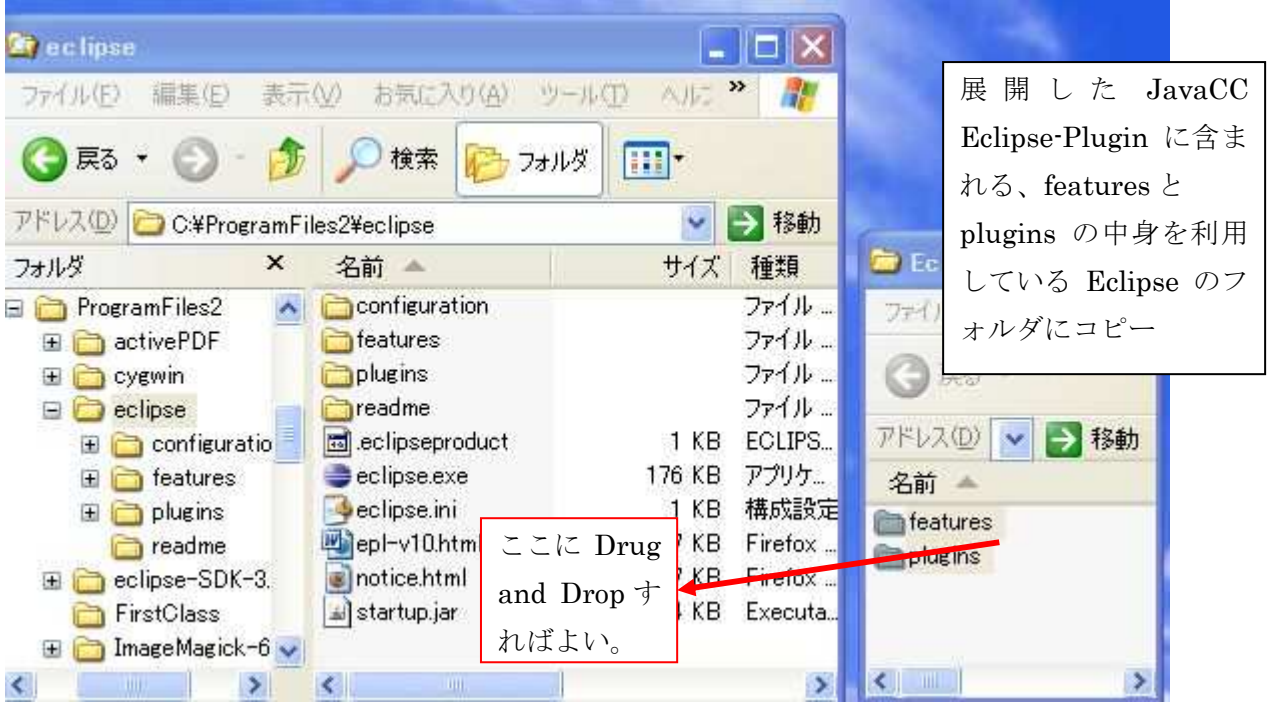

以上で終了

# 2. プロジェクトと JavaCC オプションの設定

ここでは CompilerConstruction というプロジェクトを設定。通常と同じく Java プロジェクトを指定。

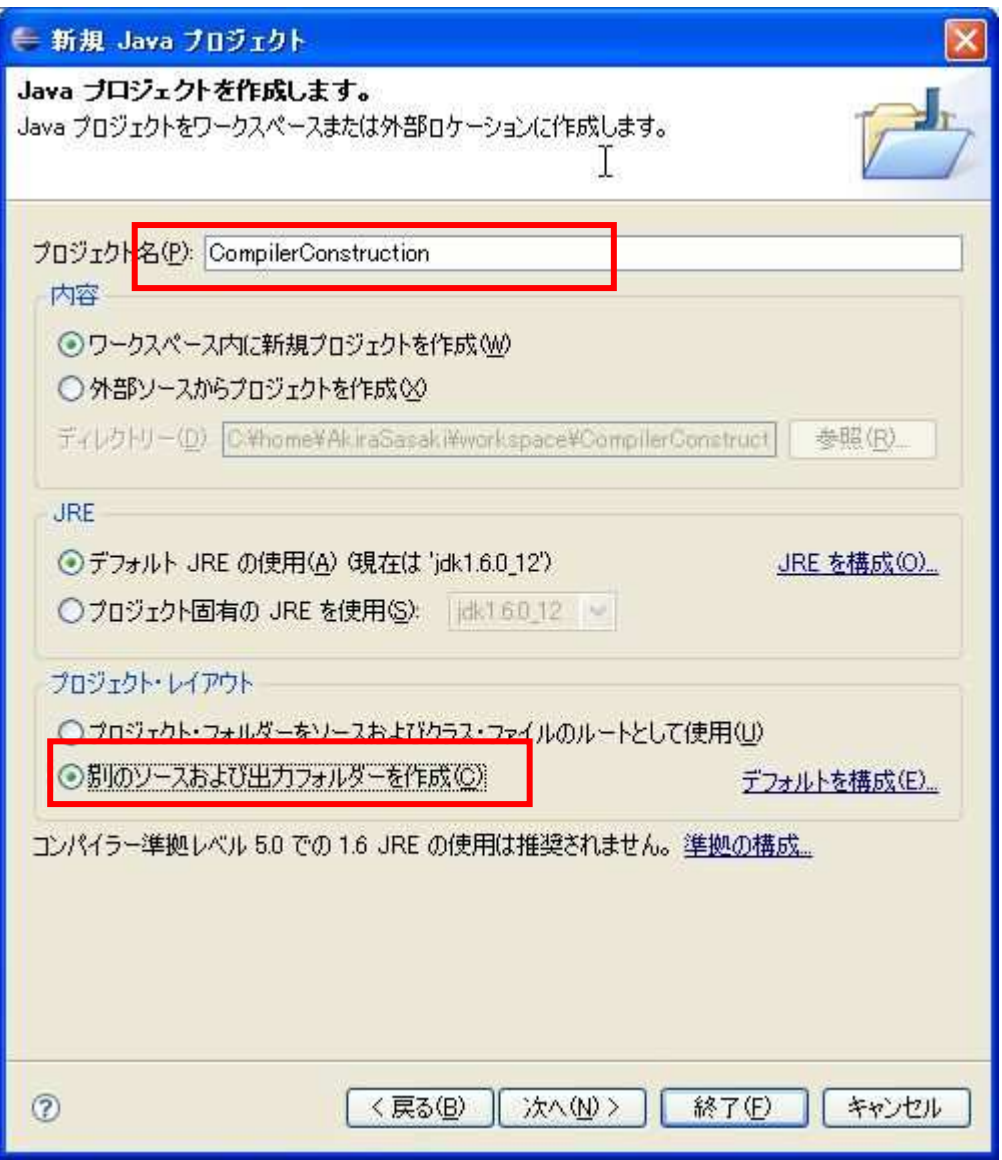

JavaCC のオプションの設定。

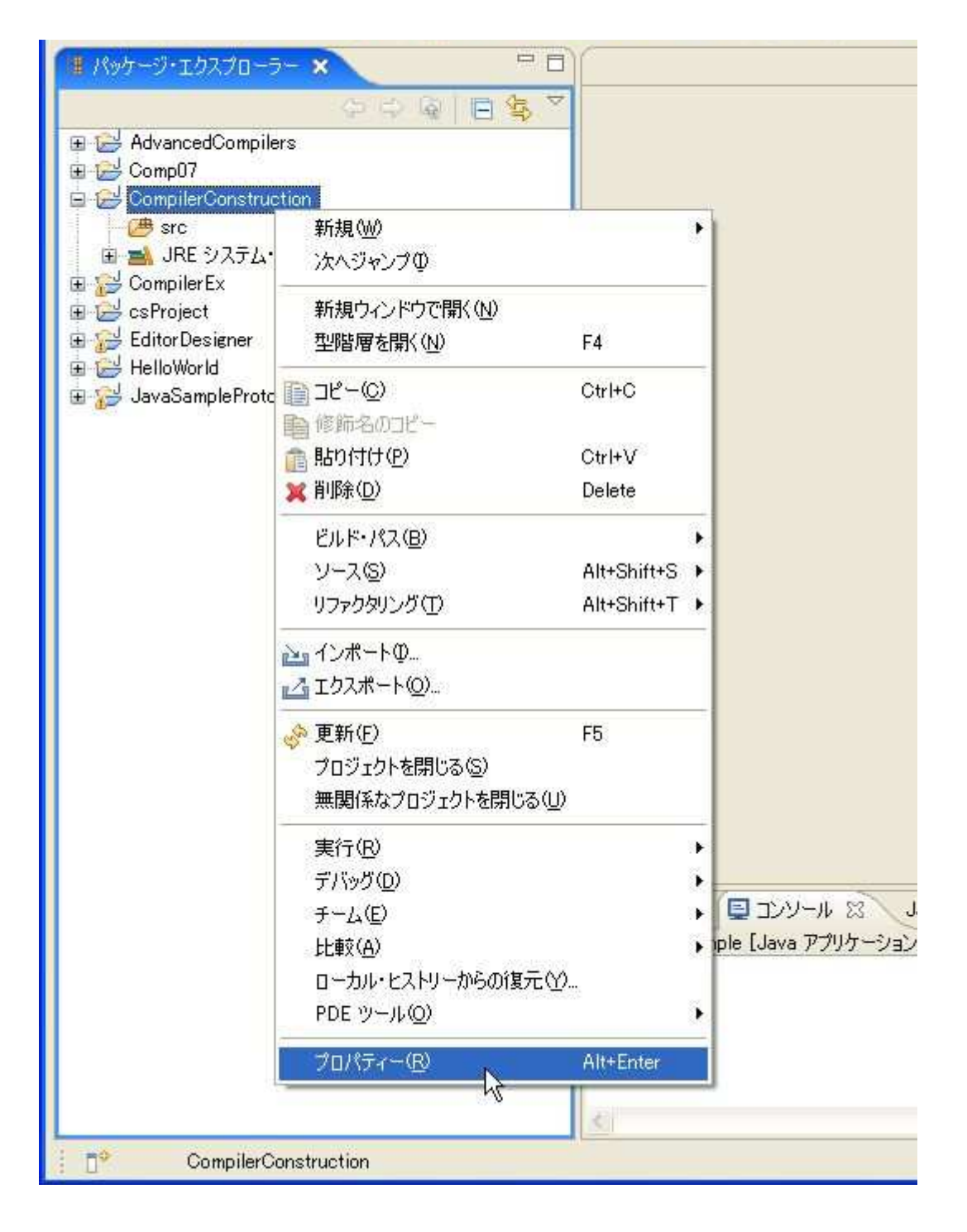

自動セーブ機能をOFF(好みで)

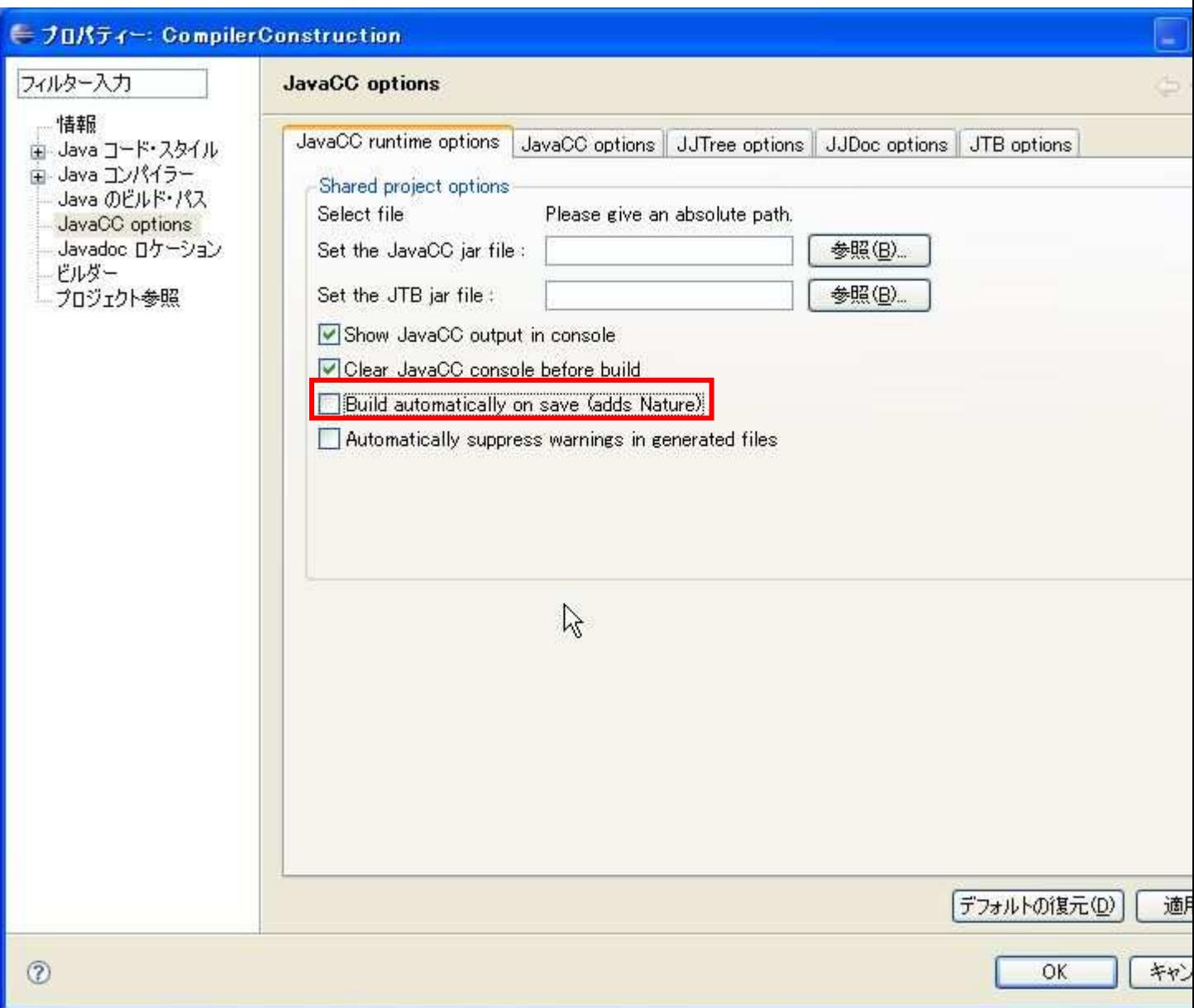

Java のバージョンを 1.5 (必須)

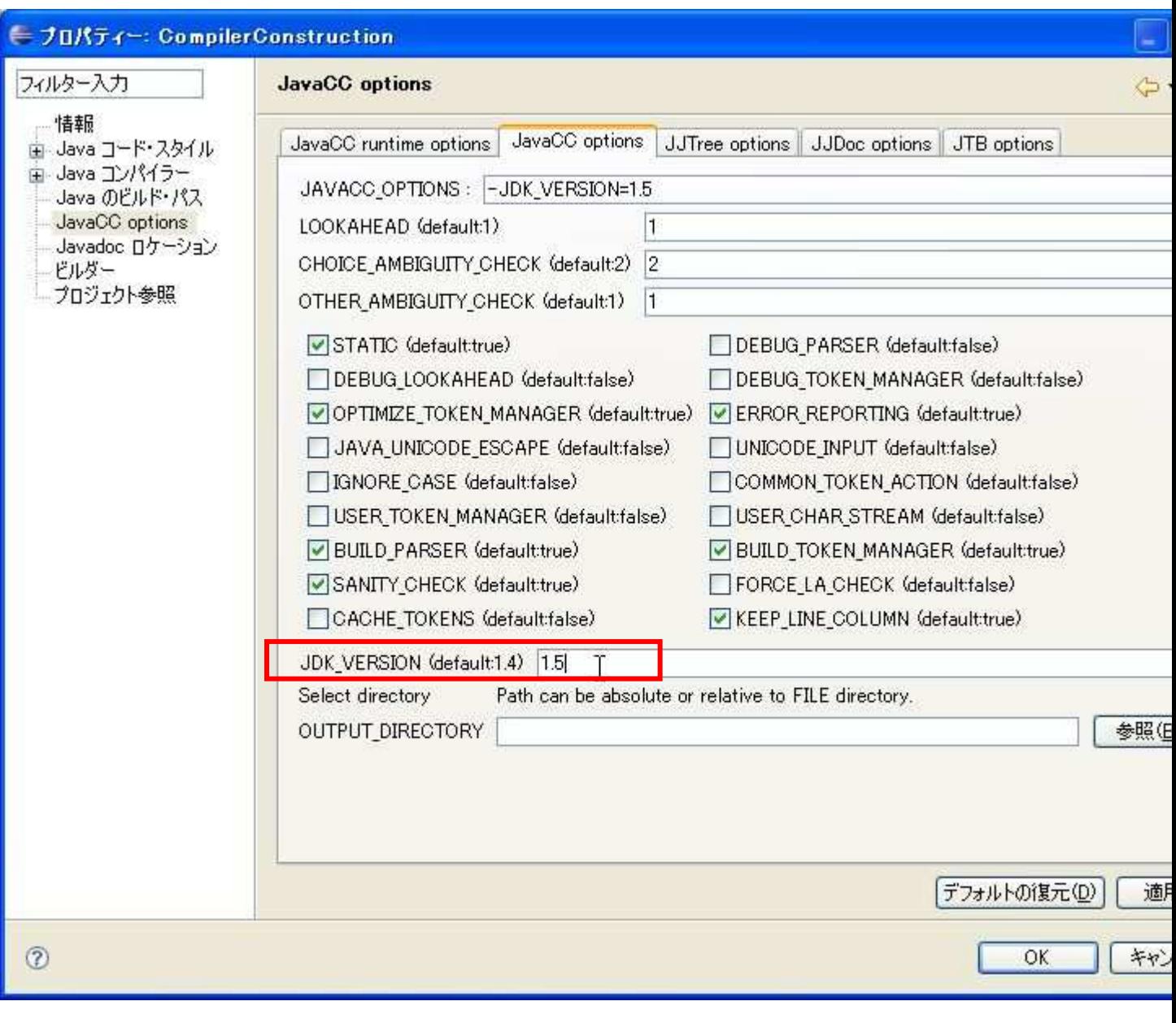

# 3. コンパイラ(構文解析器)の作成の流れ

# 準備:テンプレート作成

(ただし、ここでは実際には作成されたテンプレートは全く使わない)

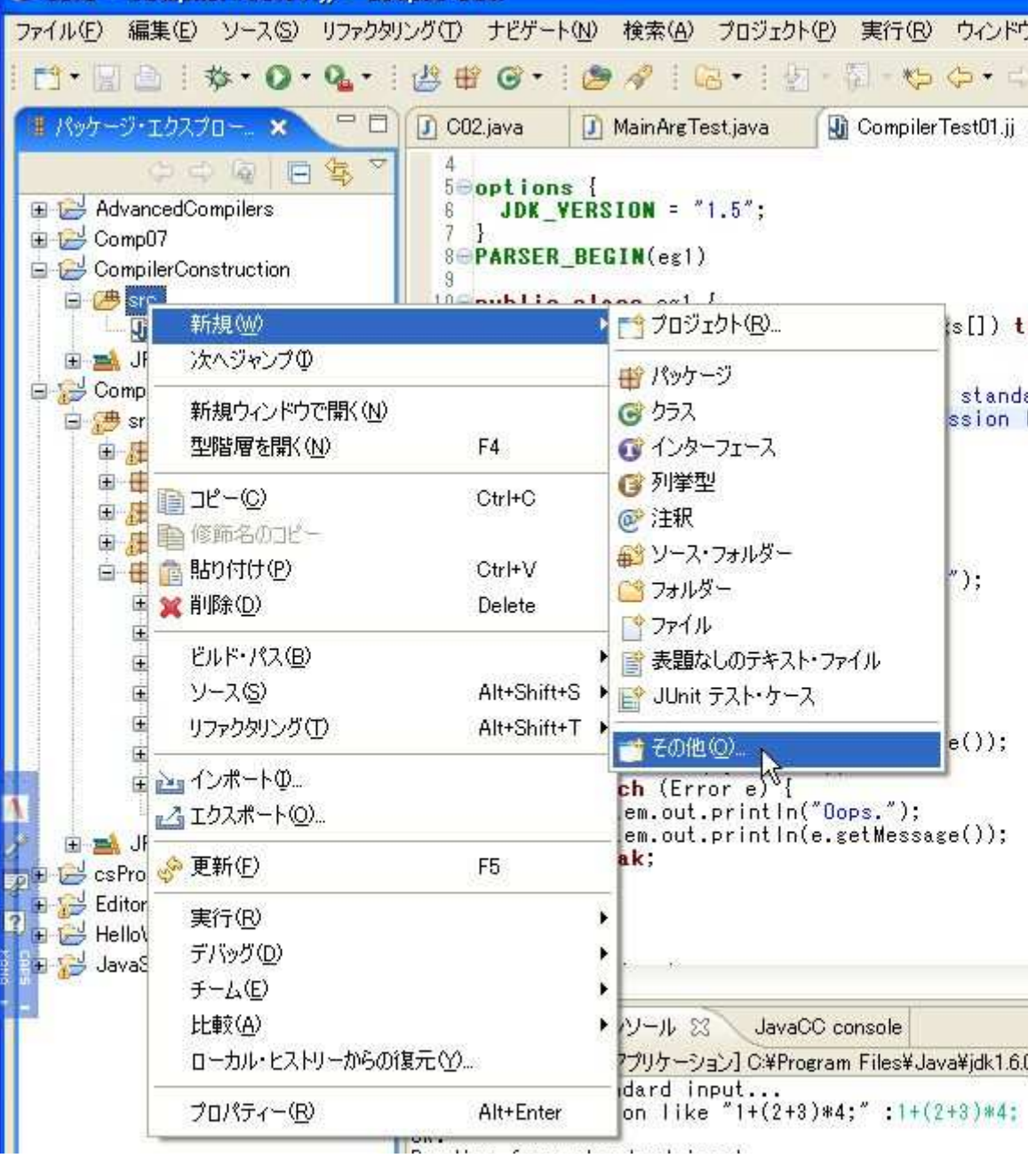

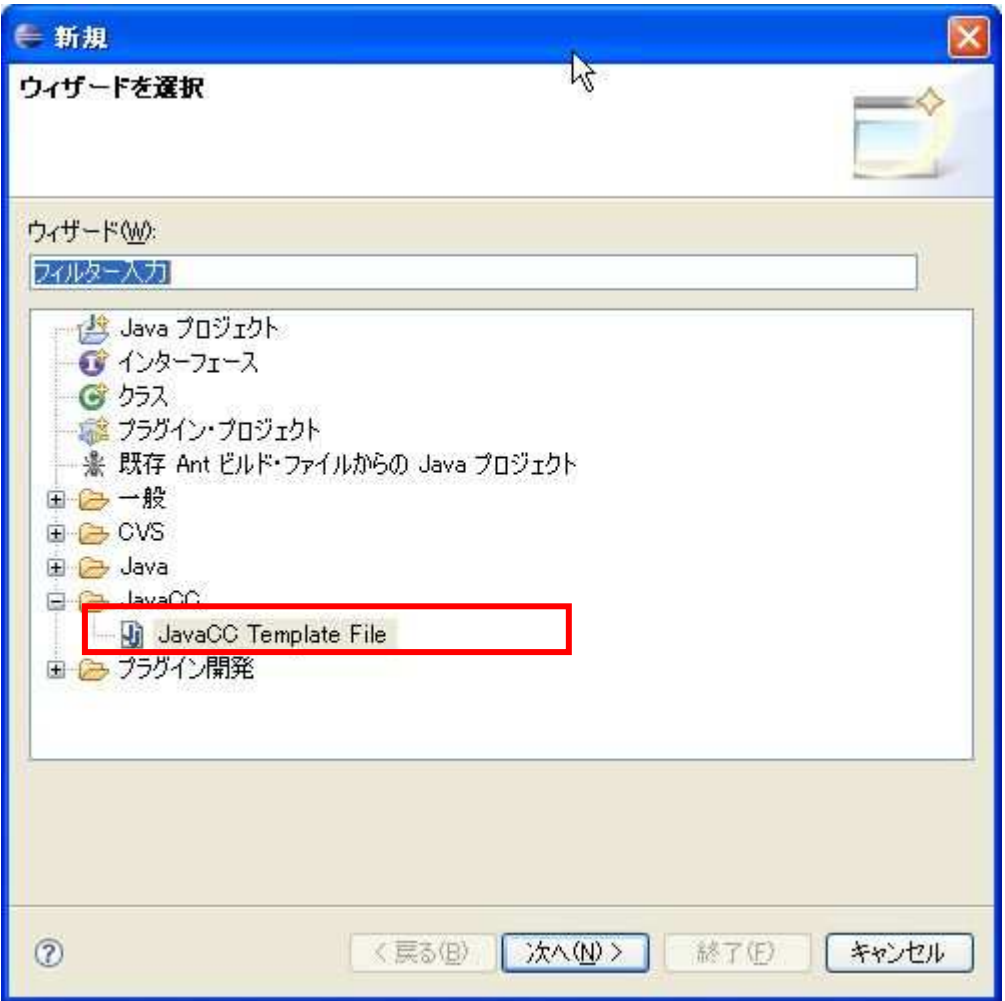

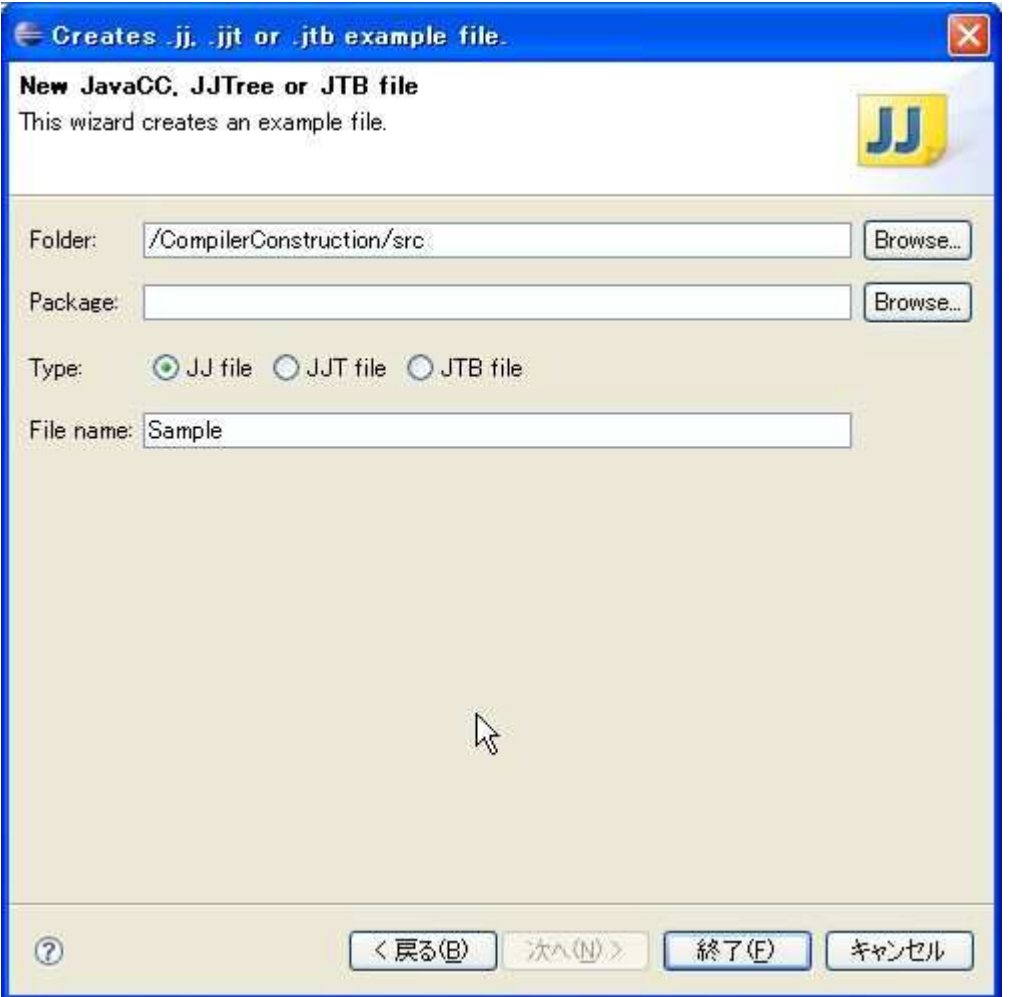

A:JJ ファイルを編集:

ここでは、テンプレートを完全に書き換えてプログラムを書く。

(本資料の「5:開発の流れ」のサンプルプログラム、あるいは配布プログラムの Sample.jj の内容で説 明する。)

B:コンパイラの自動生成: JavaCC でコンパイラ(構文解析器)を自動生成する。

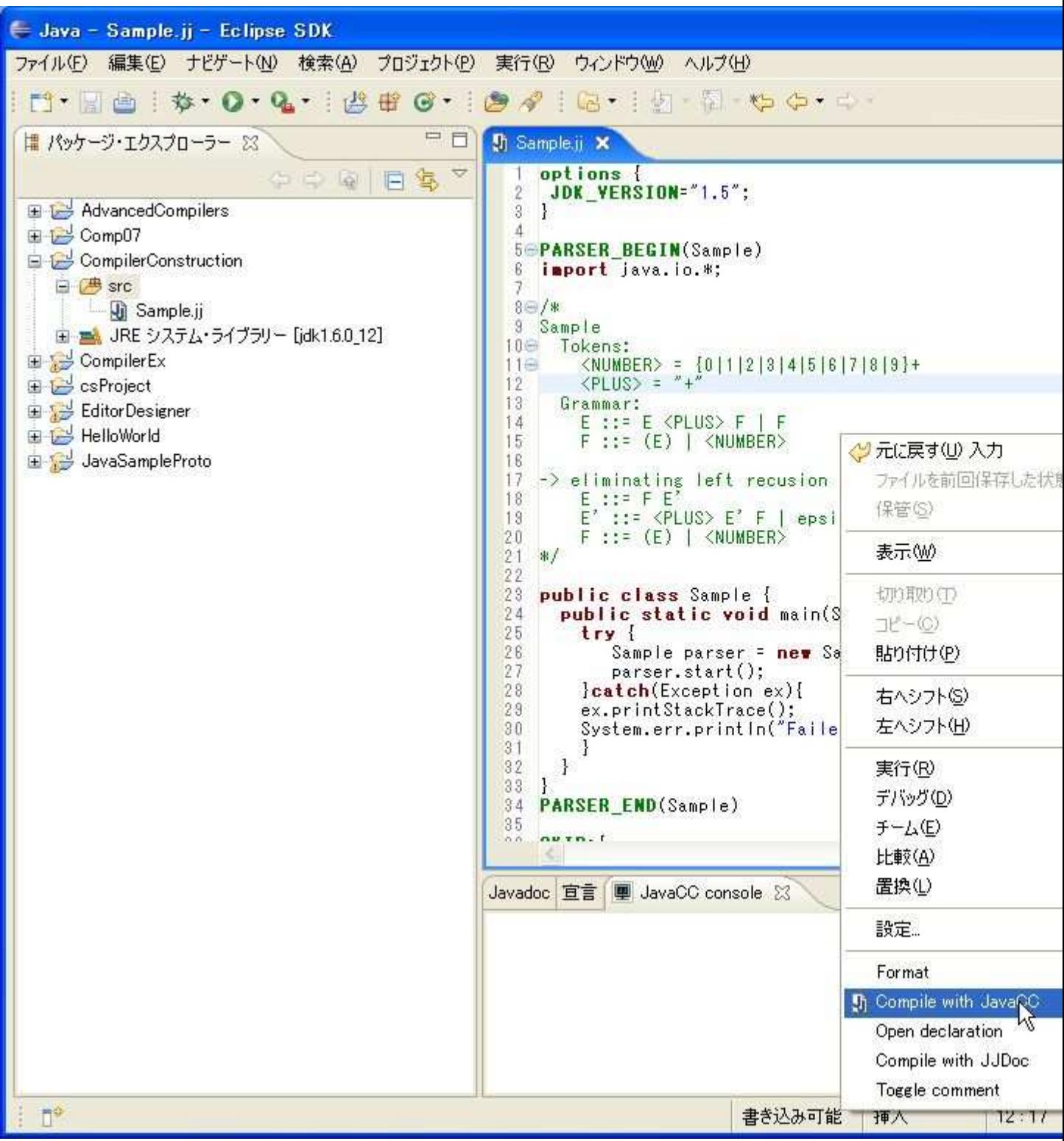

C:生成されたコンパイラ(構文解析器)のコンパイル:

実際には、Sample.jj にはバグがあるので、自動生成の段階でエラーがでるので、直さないと先には進め ない。(後述)

Sample.jj のバグを取り除いたあと、Sample.java(自動生成されたコンパイラ)をコンパイルする。下

記のようなエラーになればコンパイルは一応成功している。(コンパイルするべきプログラムが main の 引数に与えられていないために出ているエラーである。)

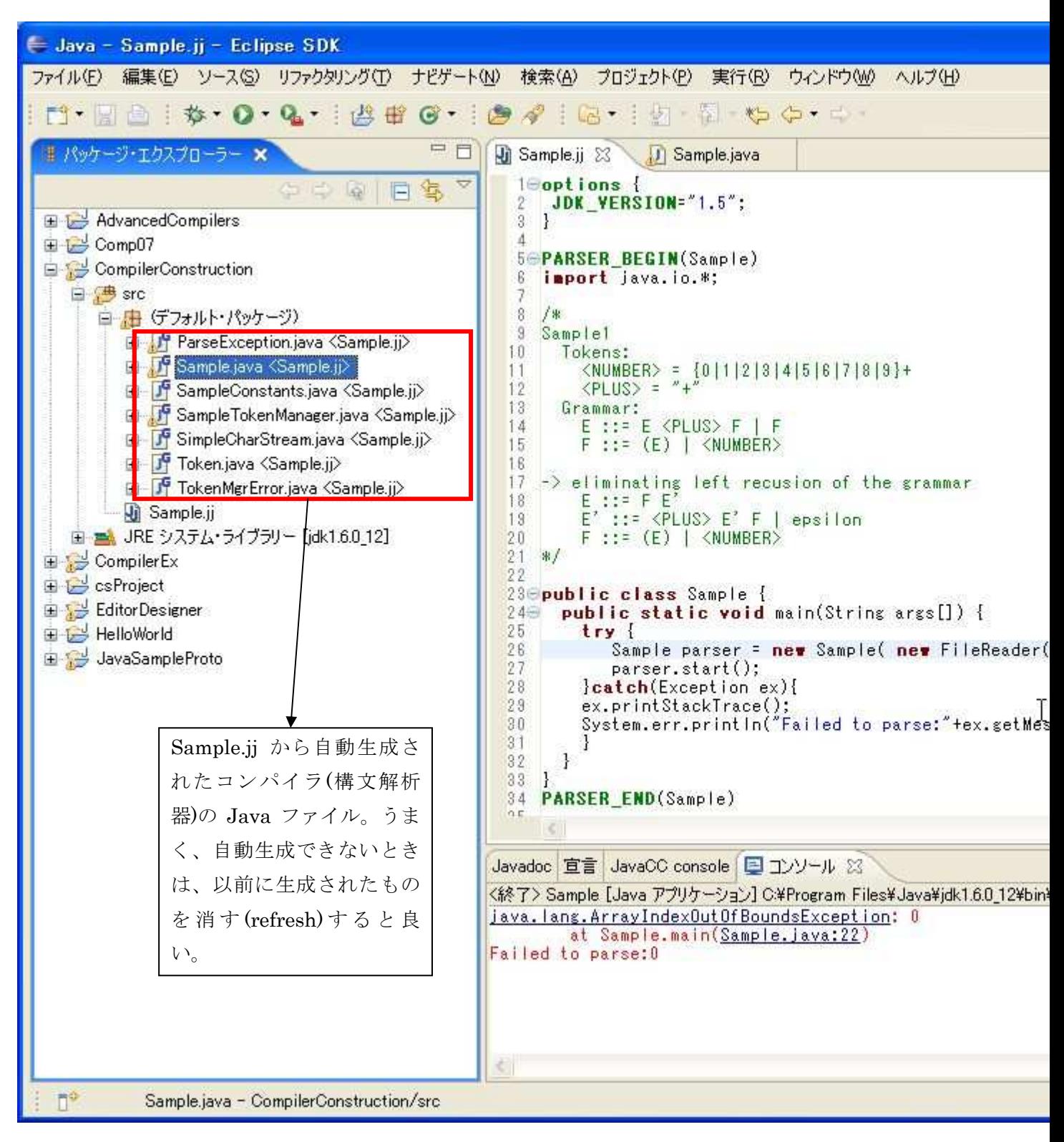

作成したコンパイラに読み込ませるソースコードを用意する。 ここでは b0 というフォルダを用意して、sample1.txt にソースコードを書く。

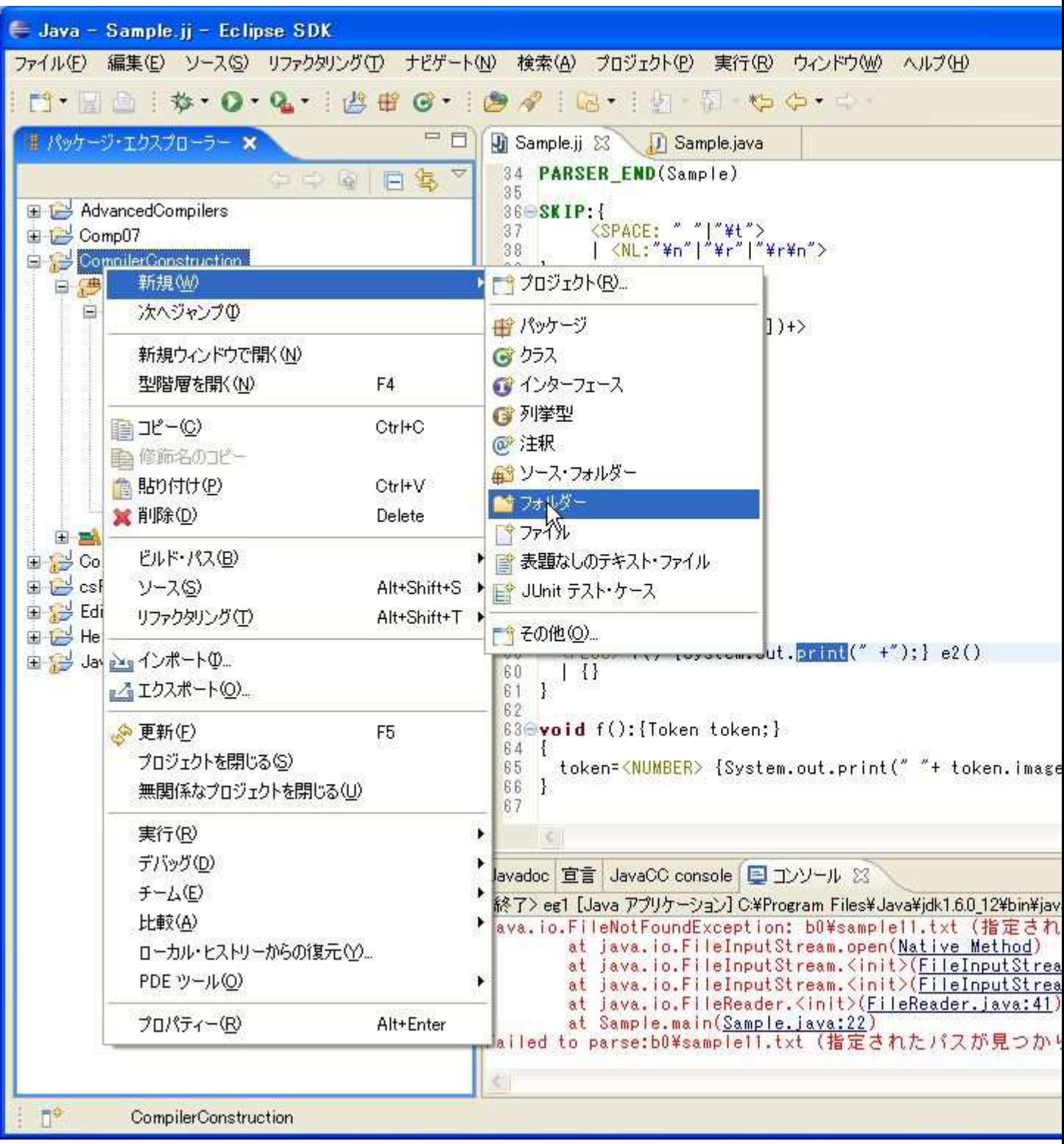

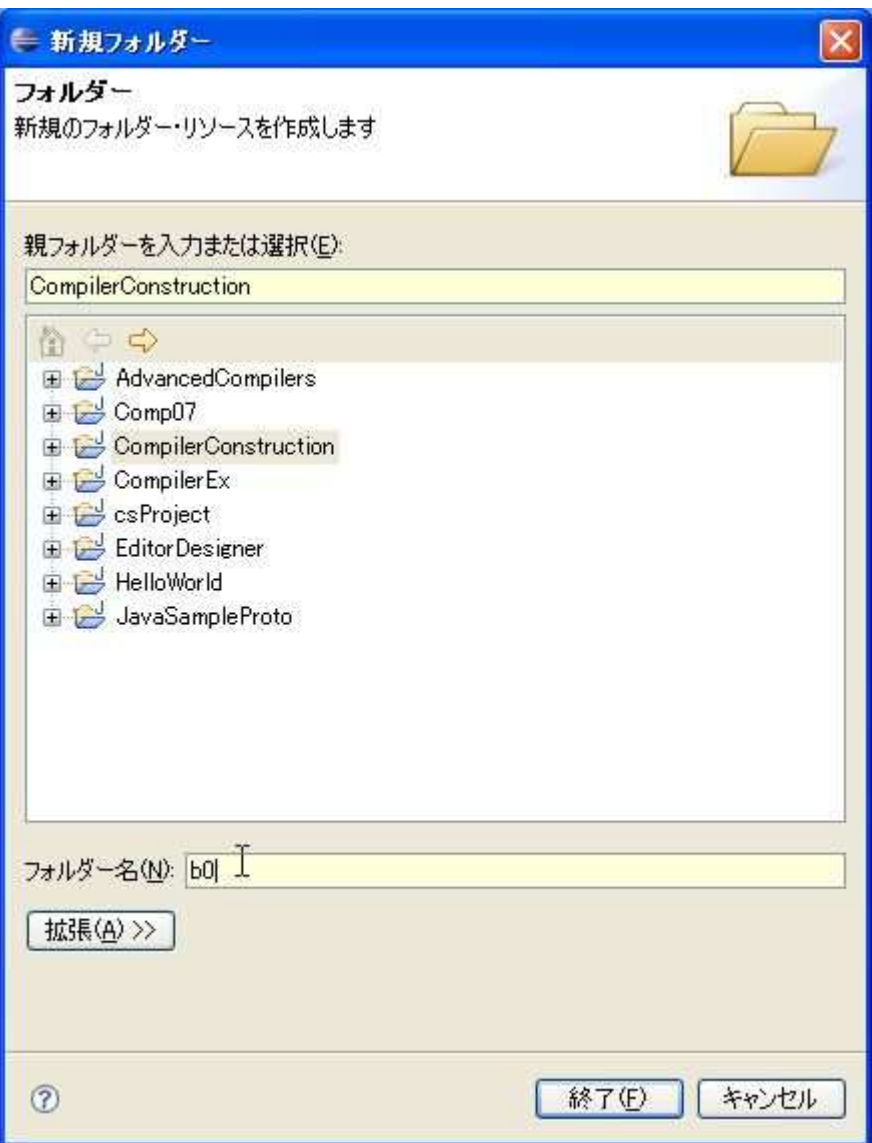

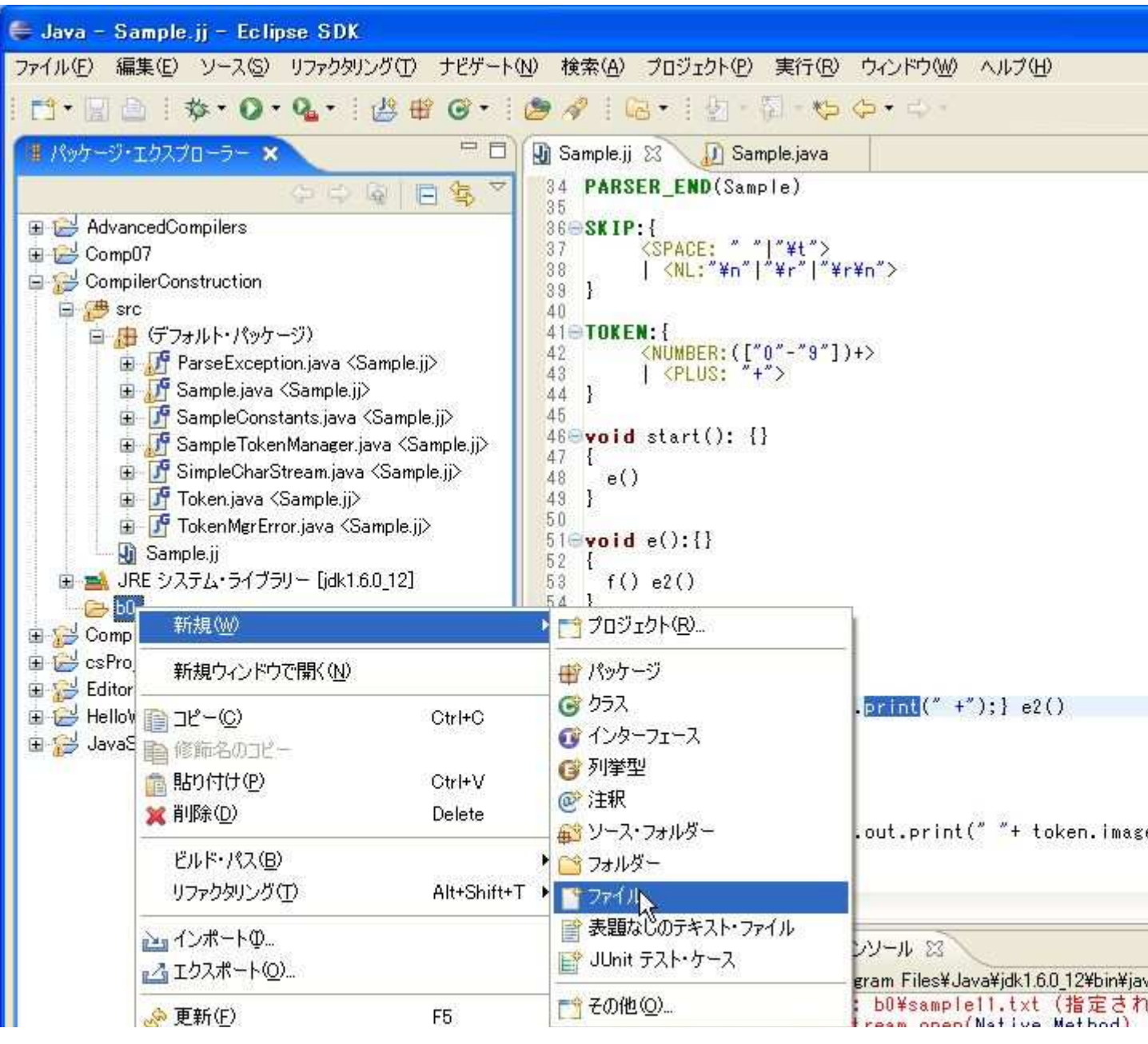

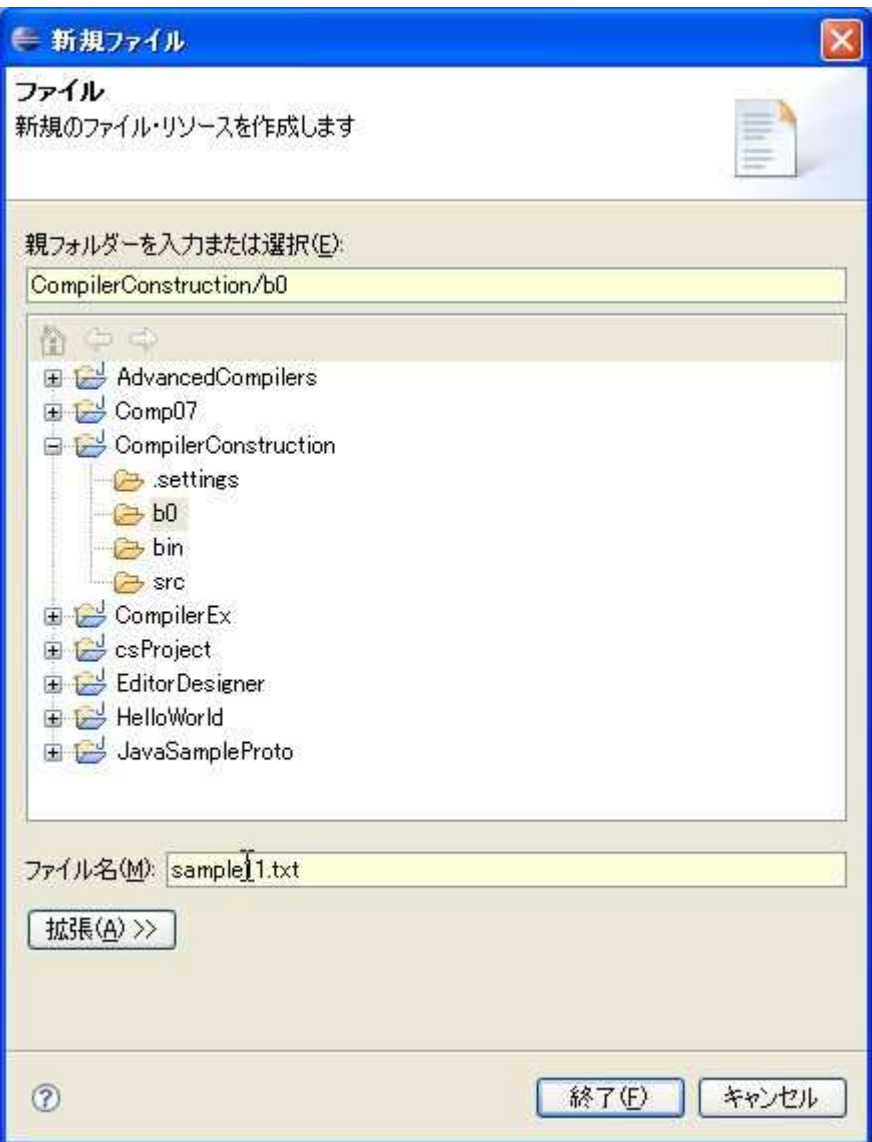

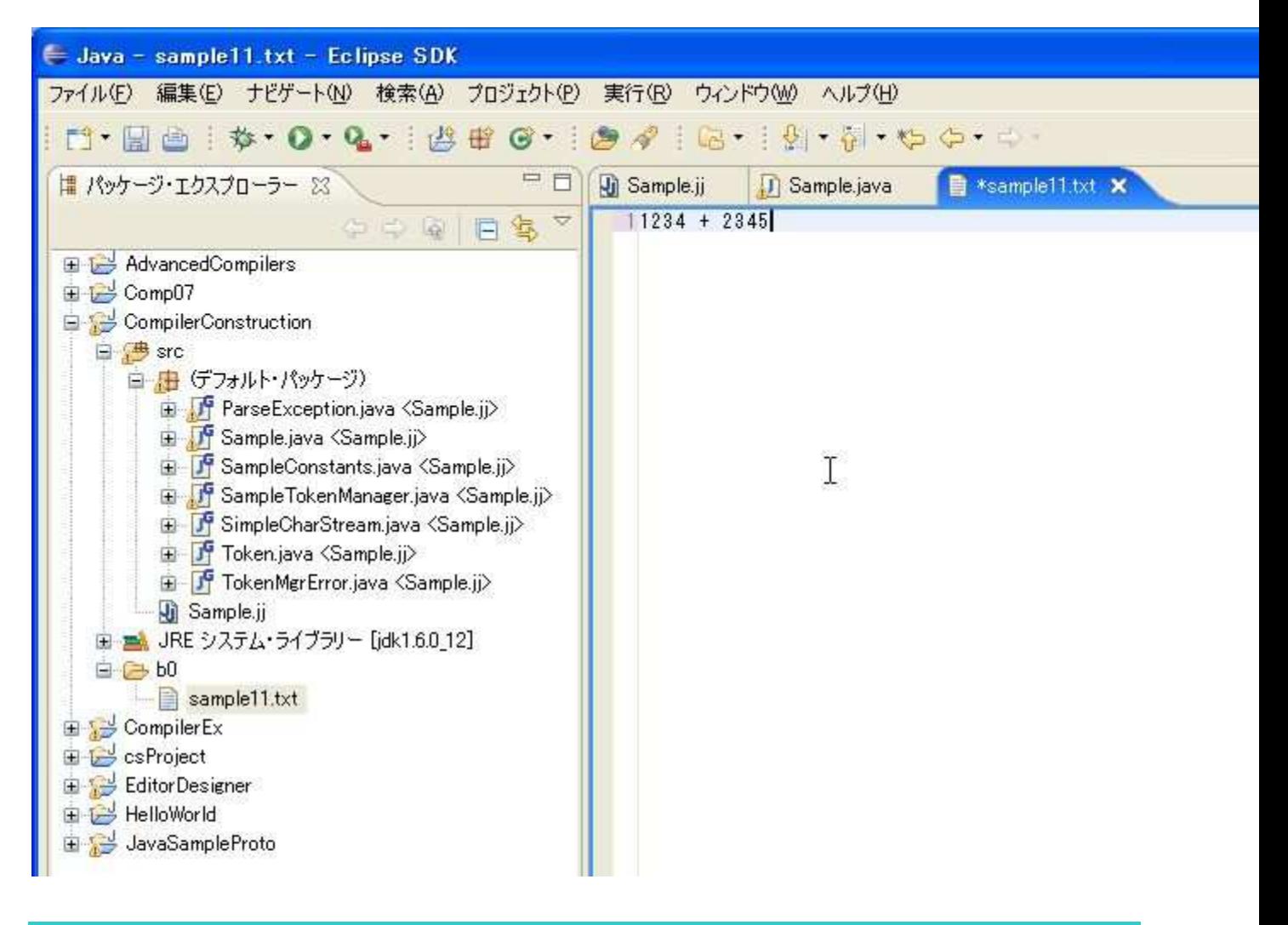

D(2) 作成したコンパイラを実際に動かす。

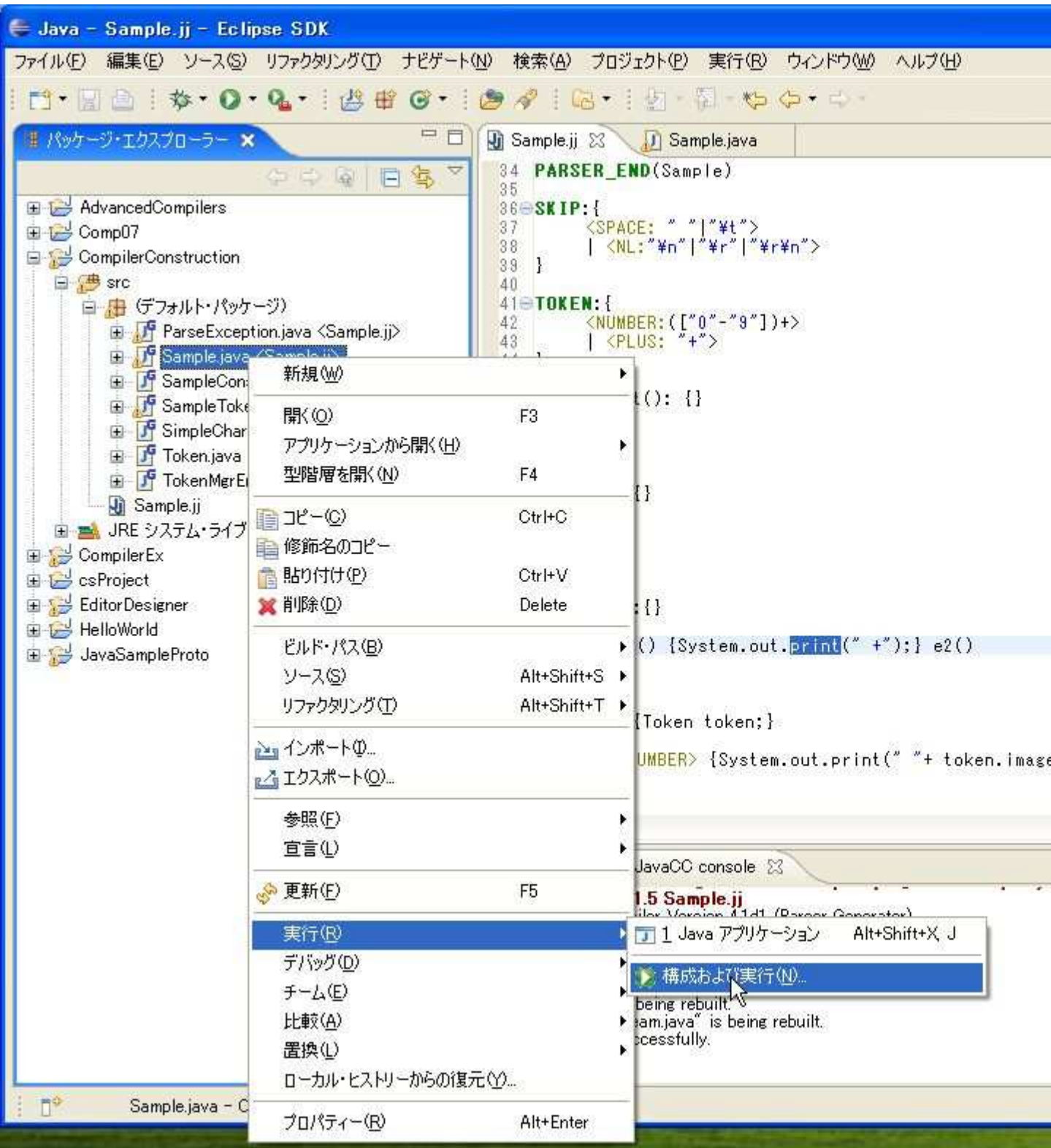

一 構成および実行  $\boldsymbol{\times}$ 構成の作成、管理、および実行 Java アプリケーションの実行 **DBX 日本·** 名前(N): Sample フィルター入力 ● メク M=引数 ■ JRE 4 クラスパス シソース 属環境 □ 共通2 J Sample  $\hat{\mathcal{L}}$ M プロジェクト(P): Sample01 参照(B). CompilerConstruction Sample01 (1) Sample02 メイン・クラス(M): Sample02 (1) Sample03 Sample 検索(S). Sample03 (1) □メイン・クラスの検索時にライブラリーを組み込む(E) Sample04 □メイン・クラスの検索時に継承されたメインを組み込む(H) Sample05 Sample06 □メインで停止(0) Sample06 (1) Sample07 Sample07 (1) Sample08 Sample09 Sample10 Sample10 (1) J Sample11 Sample14 Sample16 (1) Sample17 Sample21 Sample211 Sample31 通用(Y) 前回保管した状態に戻す(V)  $\leq$  $\overline{\phantom{a}}$  $\odot$ 閉じる 実行(R)

引数にコンパイルしたいファイル名を書く。(さきほどの 1234 +2345 をコンパイルする。)

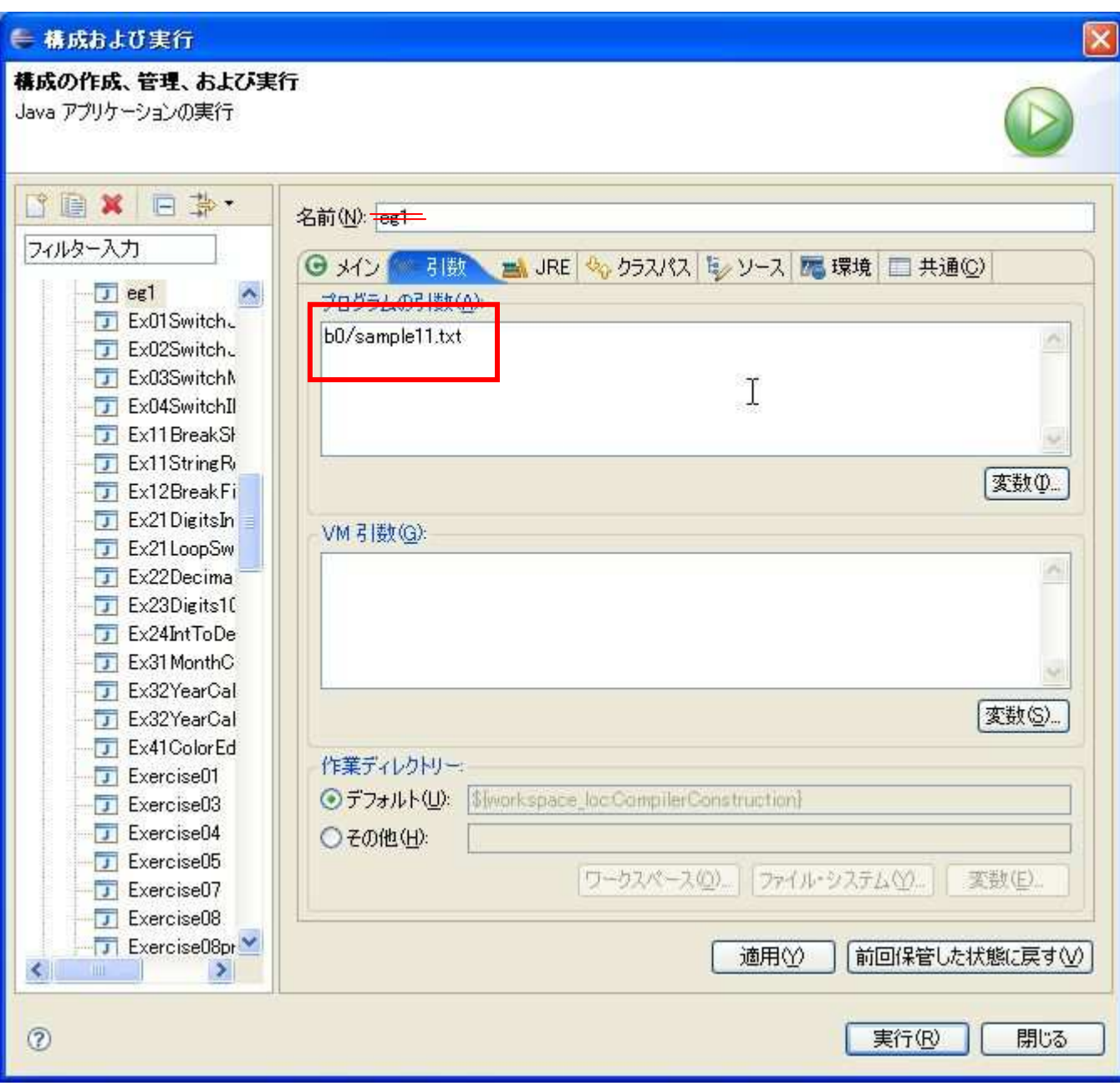

コンソールに下記が表示されたら成功。

1234 2345 +

# 4. コンパイラ作成の流れ A. jj ファイルを編集、作成。(上の例では Sample.jj) B. コンパイラの生成 (jj ファイルに誤りがあると、先には進まないのでAにもどる。) 成功すると Sample.java が作られる。 C. Sample.java のコンパイルと実行

Sample.java のコンパイルに成功すると、コンパイラが起動する。

 ただし、Sample.jj のアクションの部分などに誤りがあった場合、Sample.java をコンパイルすること はできないので、A に戻る。

D. 実際にコンパイラの動きを試す。動きがおかしいときは A に戻る。

### 5. 開発の例:

□version 1

```
○4A. サンプルプログラム Sample.jj (わざと誤りが入れてある)の作成
```
options {

```
 JDK_VERSION="1.5";
```

```
}
```

```
PARSER_BEGIN(Sample)
```
import java.io.\*;

```
/*
```

```
Sample
```
Tokens:

```
 <NUMBER> = {0|1|2|3|4|5|6|7|8|9}+
```

```
\langlePLUS> = "+"
```
Grammar:

```
E ::= E <PLUS> F | F
```

```
F ::= (E) | <NUMBER>
```

```
-> eliminating left recursion of the grammar
```

```
E ::= F E'
```

```
 E' ::= <PLUS> E' F | epsilon
```

```
F ::= (E) | <NUMBER>
```

```
*/
```

```
public class Sample {
```

```
 public static void main(String args[]) {
```

```
 try {
```

```
 Sample parser = new Sample( new FileReader(args[0] ));
```

```
 parser.start();
```

```
 }catch(Exception ex){
```

```
 ex.printStackTrace();
```

```
 System.err.println("Failed to parse:"+ex.getMessage());
```

```
 } 
  } 
} 
PARSER_END(Sample) 
SKIP:{ 
       <SPACE: " "|"¥t"> 
       | <NL:"¥n"|"¥r"|"¥r¥n"> 
} 
TOKEN:{ 
       <NUMBER:(["0"-"9"])+> 
       <PLUS: "+"> 
} 
void start(): {} 
{ 
   e() 
} 
void e():{} 
{ 
  f() e2() 
} 
void e2():{} 
{ 
   <PLUS> f() {System.out.pritn(" +");} e2() /* 誤り */ 
   | {} 
} 
void f():{Token token;} 
{ 
   token=<NUMBER> {System.out.print(" "+ token.image);} 
}
```
→jj ファイルの記述誤りがあるのでエラーがでる。

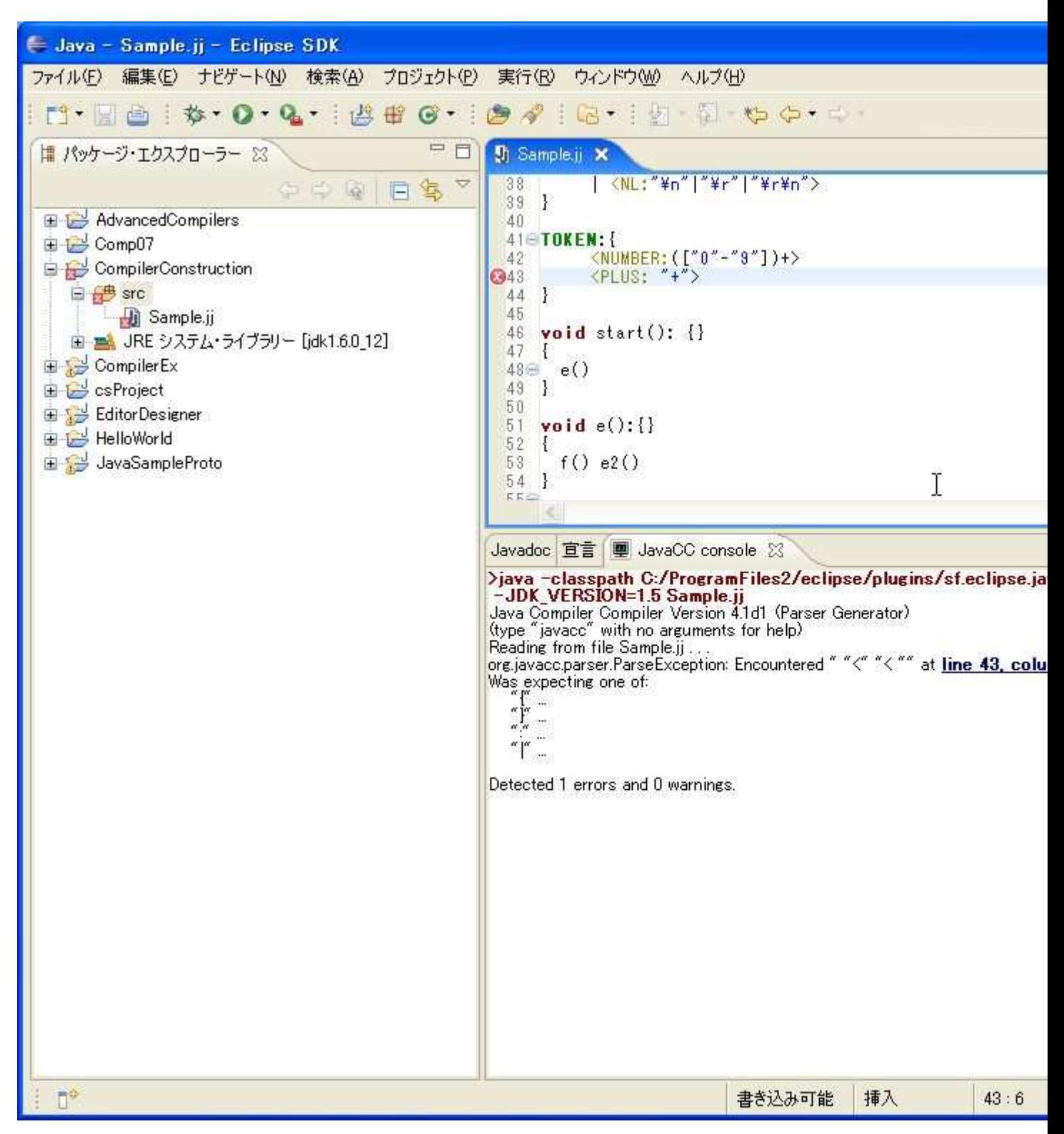

#### □version 2

○4A→jj ファイルを修正し Version 2 を作る。

「|」を加えると直る。上記 43 行目の <Plus>の前。

### ○4B:コンパイラの生成→成功

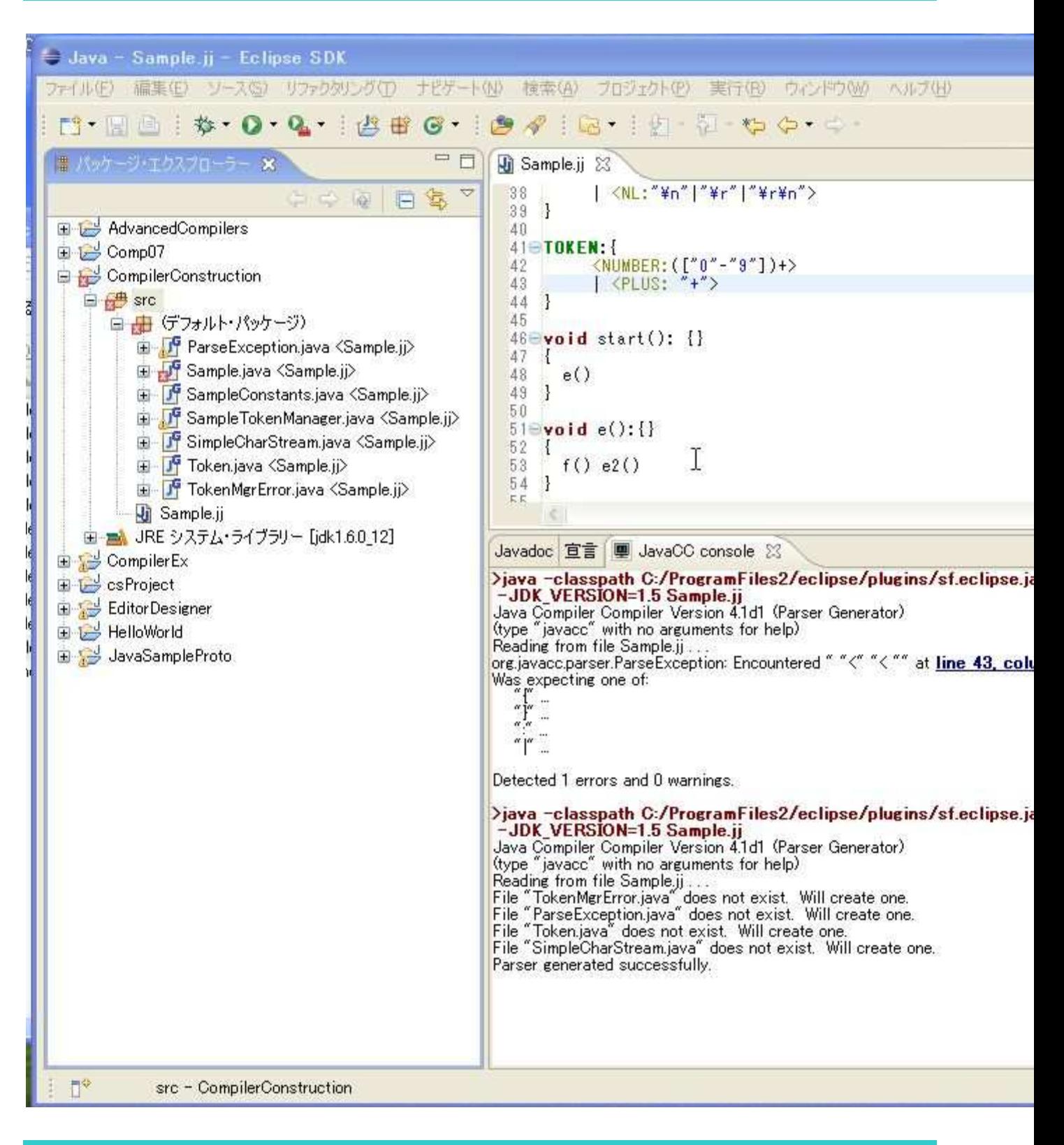

### 4C 生成されたコンパイラのコンパイルと実行

→ Sample.java に赤×印がついているが、生成された Java ファイルに誤りがある。print のつづりあや

まり。もとの jj ファイルを直す必要がある。

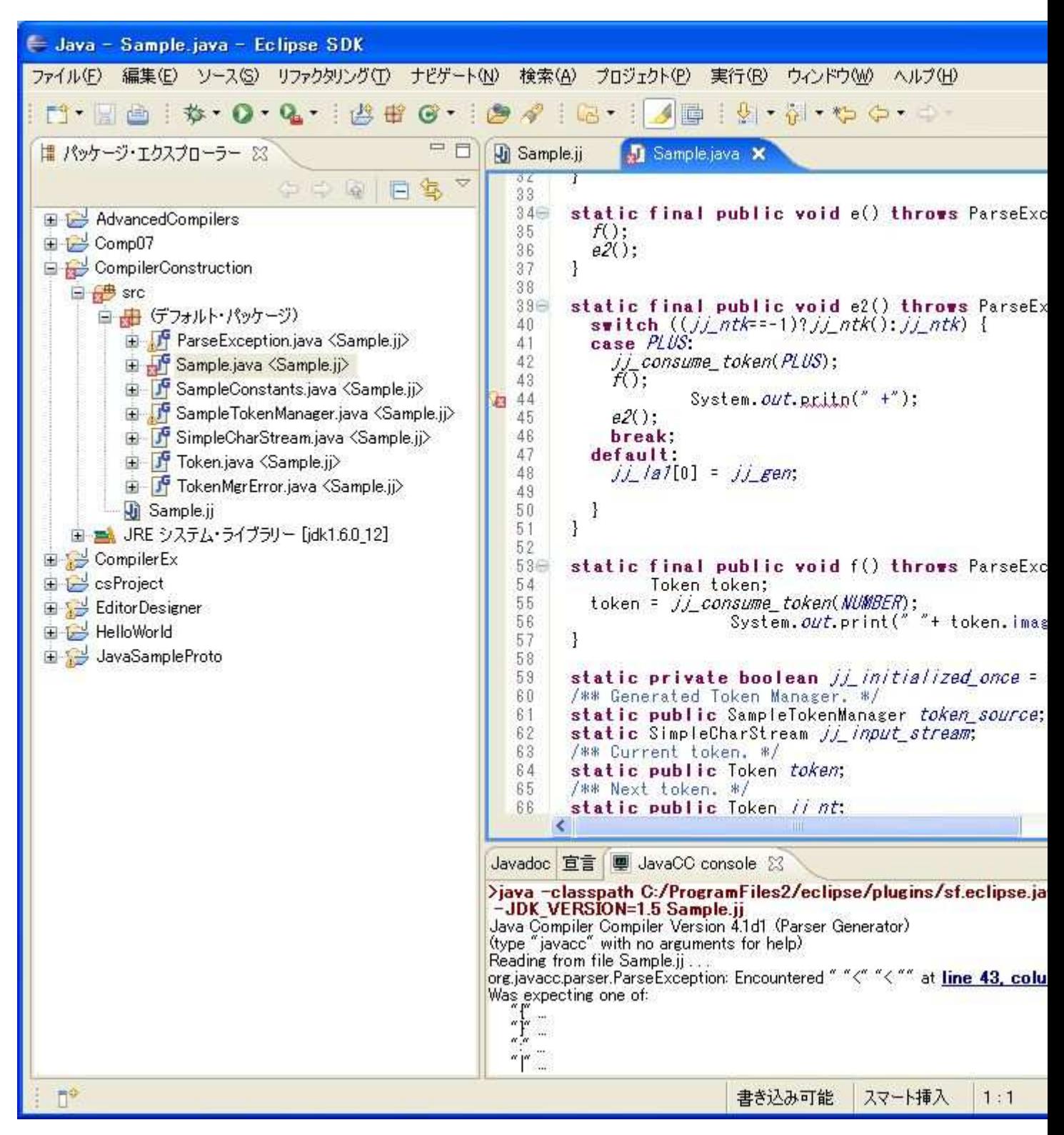

### □version 3

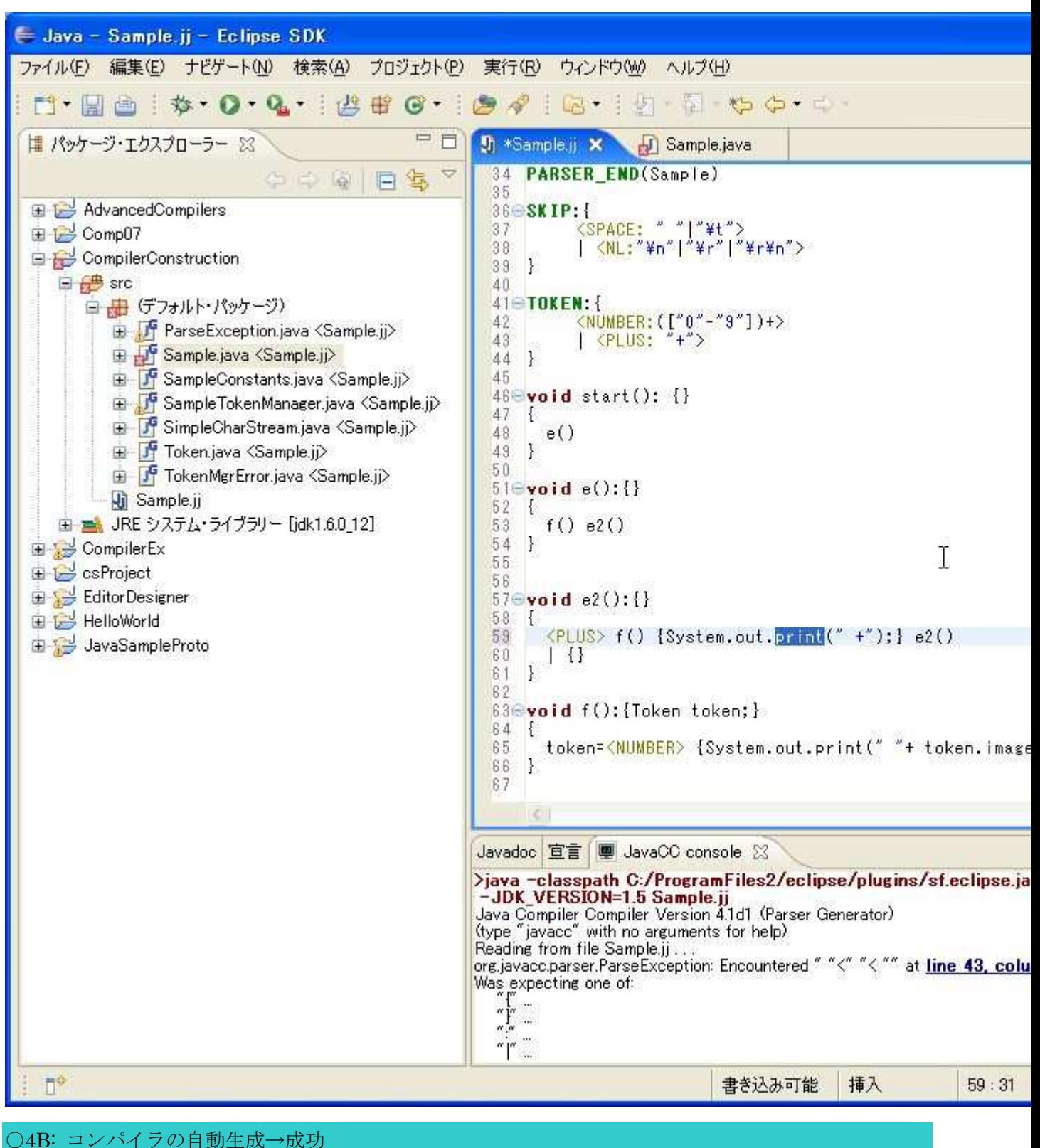

→成功

○4C、4D 生成されたコンパイラのコンパイルと実行

「3.コンパイラ(構文解析器)の作成の流れ」のDの項に書いた方法で、ソースプログラムを用意した

後、実際に作成したコンパイラを動かしてみる。

サンプルテキスト、sample1.txt

1234+2345

実行結果(コンソールに出力される)

1234 2345 +

## 6. 配布したサンプル

配布したサンプルに含まれる javaccsamples 以下の jj ファイルおよび txt ファイルの説明 □字句解析のテスト→ScannerSample1.jj

このテストは、標準入力(System.in)から入力するので、実行する際には引数は必要なし。

実行するとコンソールで入力待ちになるので、テキストを入力する。(Enter を押さないと入力は処理さ れない。)

□算術式を逆ポーランドに翻訳するプログラム

- Sample.jj 上述のエラーのある例。修正したものが Sample1.jj
- Sample1.jj 足し算その1 サンプルソースプログラムは、sample11.txt, sample12.txt
- Sample2.jj 足し算その2 サンプルソースプログラムは、sample11.txt, sample12.txt
- Sample3.jj 括弧を扱えるようにする。 サンプルソースプログラムは、sample11.txt, sample31.txt
- Sample4.jj 引き算を扱えるようにする。 サンプルソースプログラムは、sample11.txt, sample41.txt
- Sample5.jj 掛け算を扱えるようにする。 サンプルソースプログラムは、sample11.txt, sample51.txt